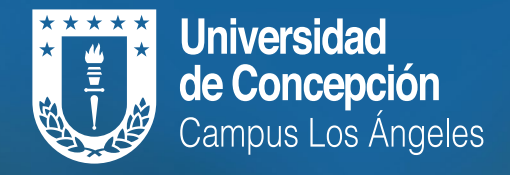

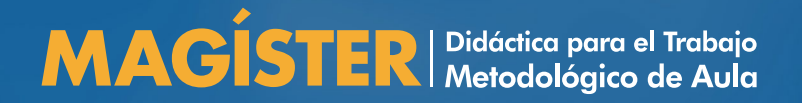

## **INSTRUCTIVO PARA POSTULACIÓN PROGRAMA**

**MAGÍSTER EN DIDÁCTICA PARA EL TRABAJO METODOLÓGICO DE AULA**

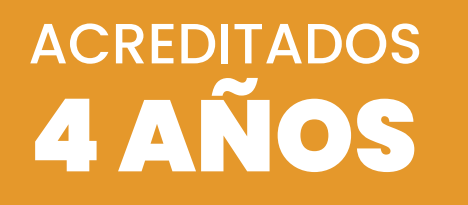

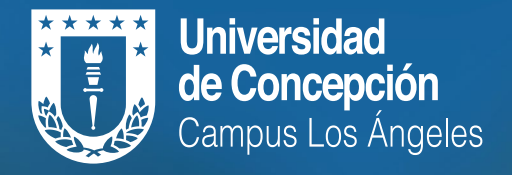

MAGÍSTER | Didáctica para el Trabajo

## **¿Cómo postular al Magíster en Didáctica para el Trabajo Metodológico de Aula?**

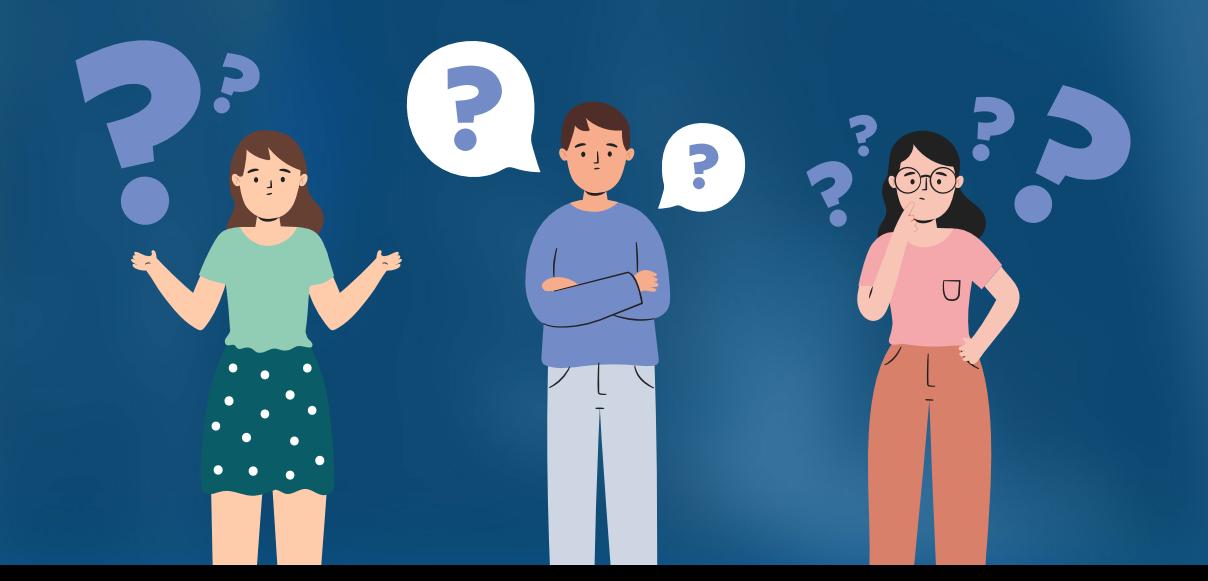

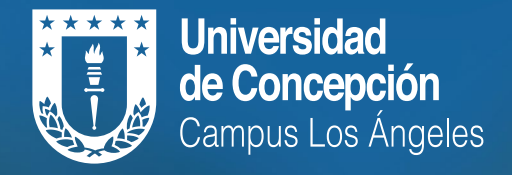

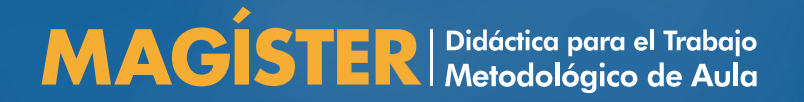

## Estimada/o postulante:

Siga paso a paso las indicaciones para postular a través de la página *<https://postgrado.udec.cl/>*

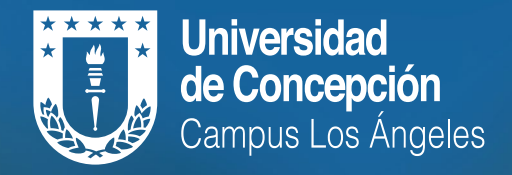

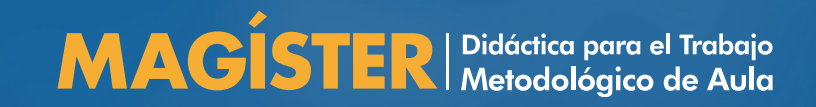

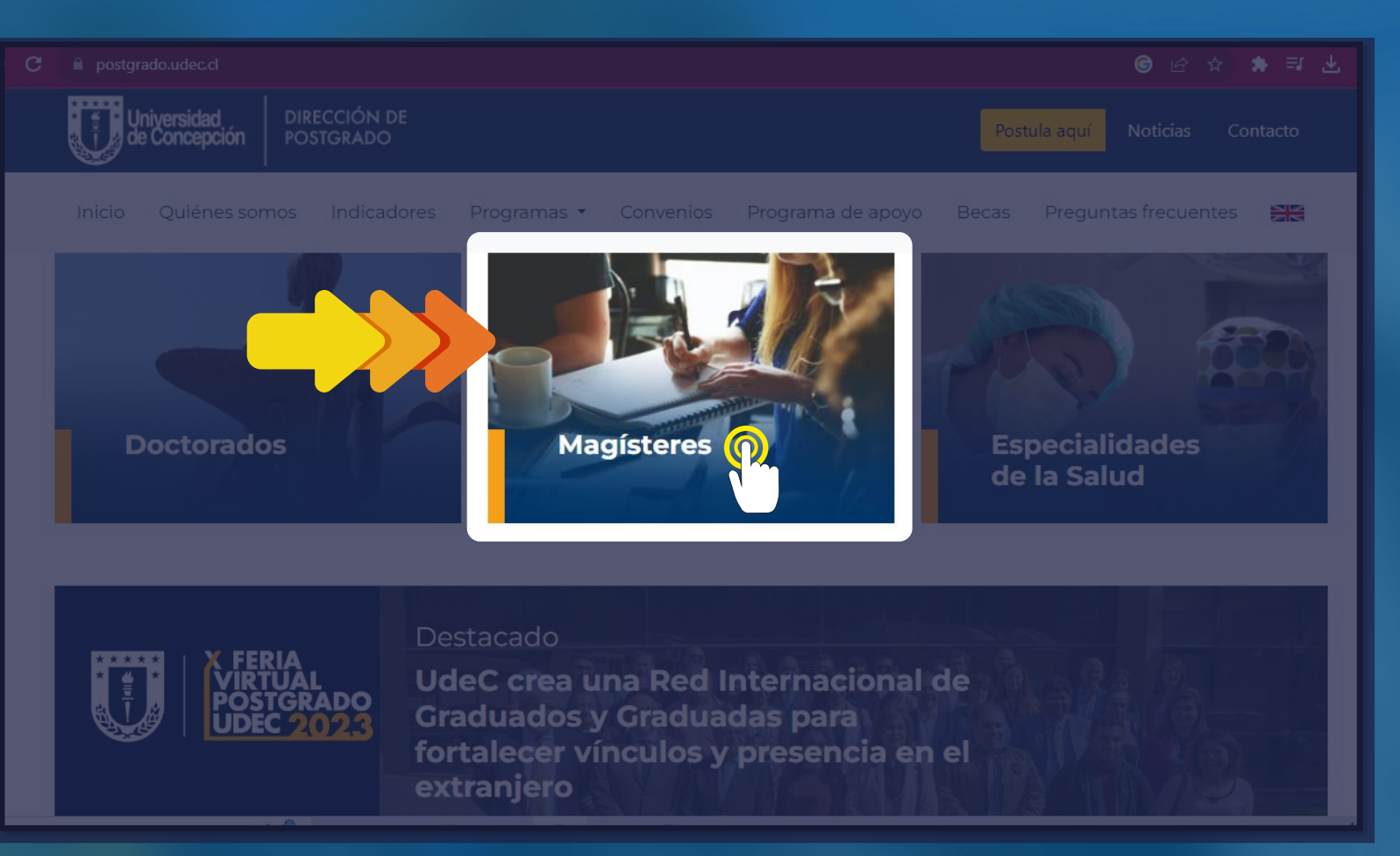

Ingresa a postgrado.udec.cl y pincha en **Magísteres.**

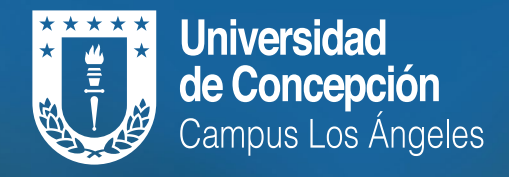

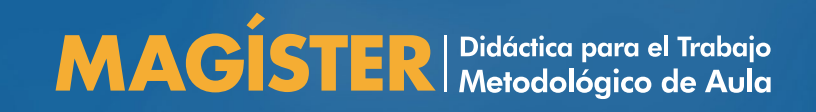

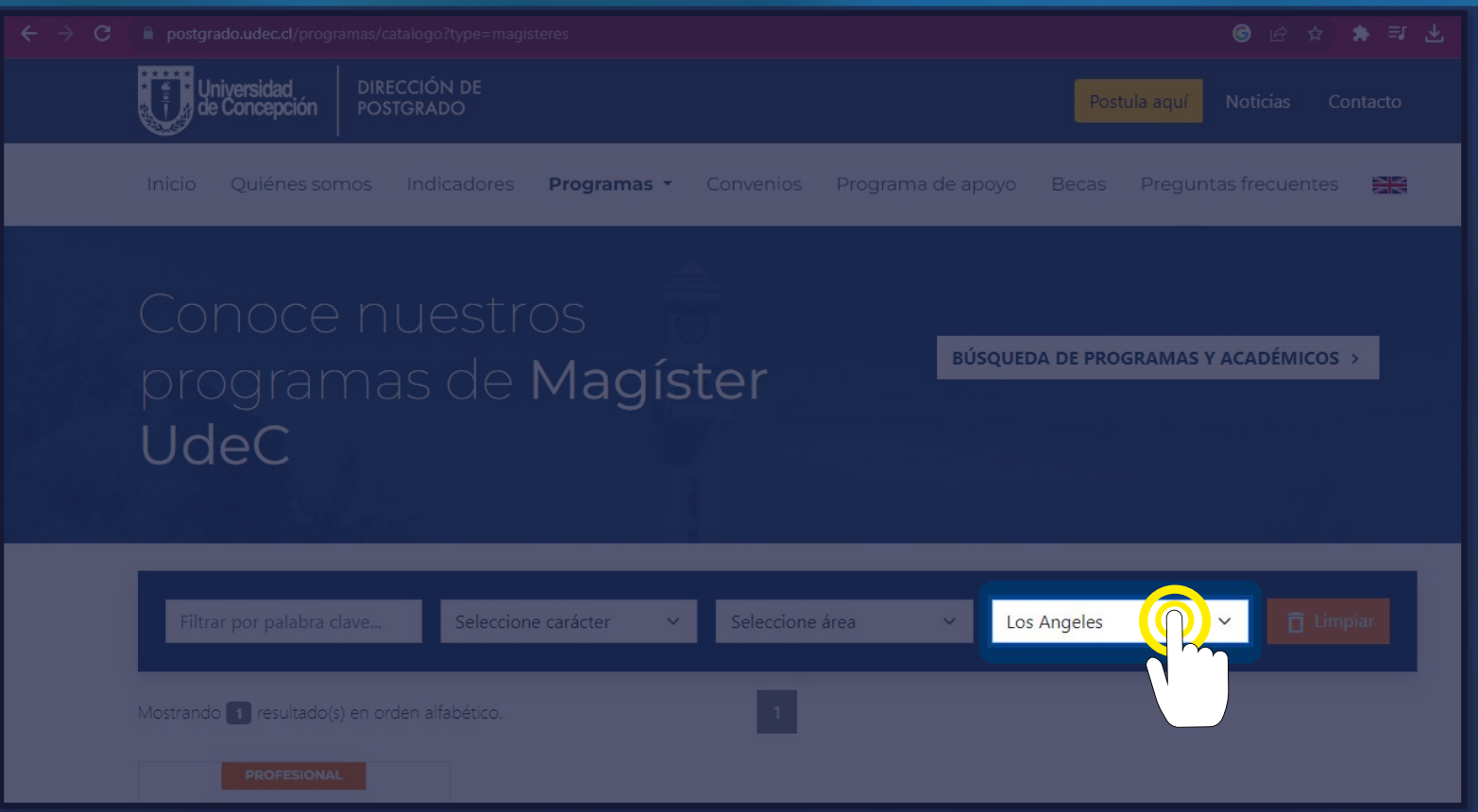

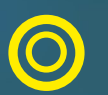

Dentro de los programas de Magíster UDEC selecciona **Los Ángeles.**

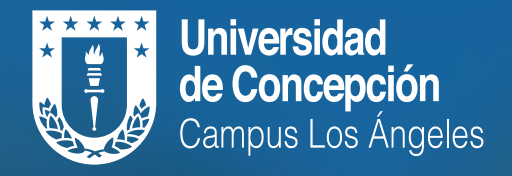

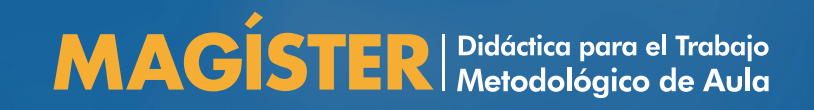

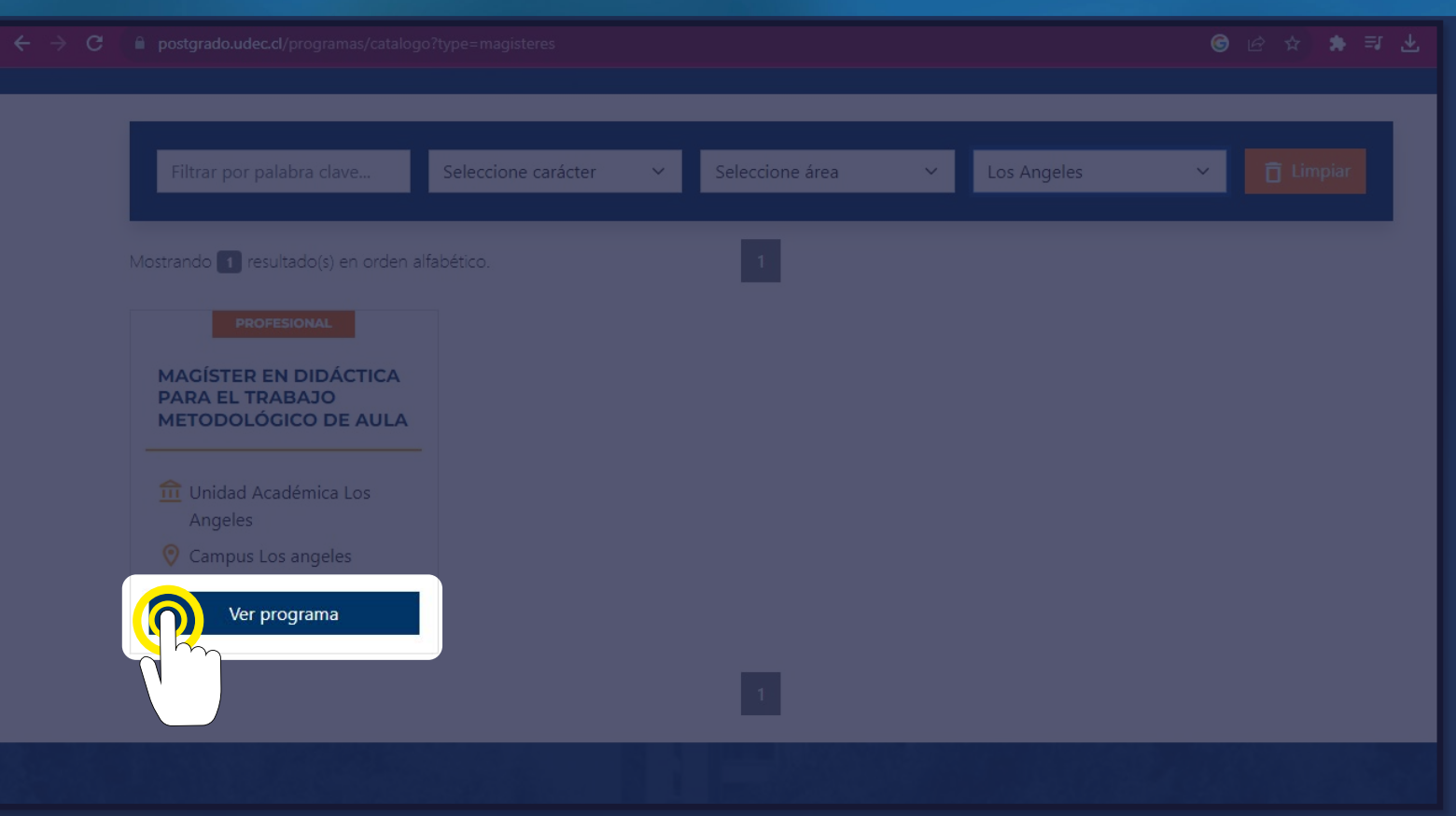

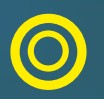

En el Campus Los Ángeles aparecerá la opción del **Magíster en Didáctica para el Trabajo Metodológico de Aula.** Pincha en **Ver programa**

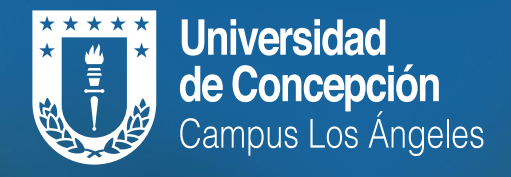

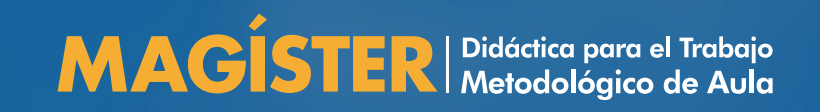

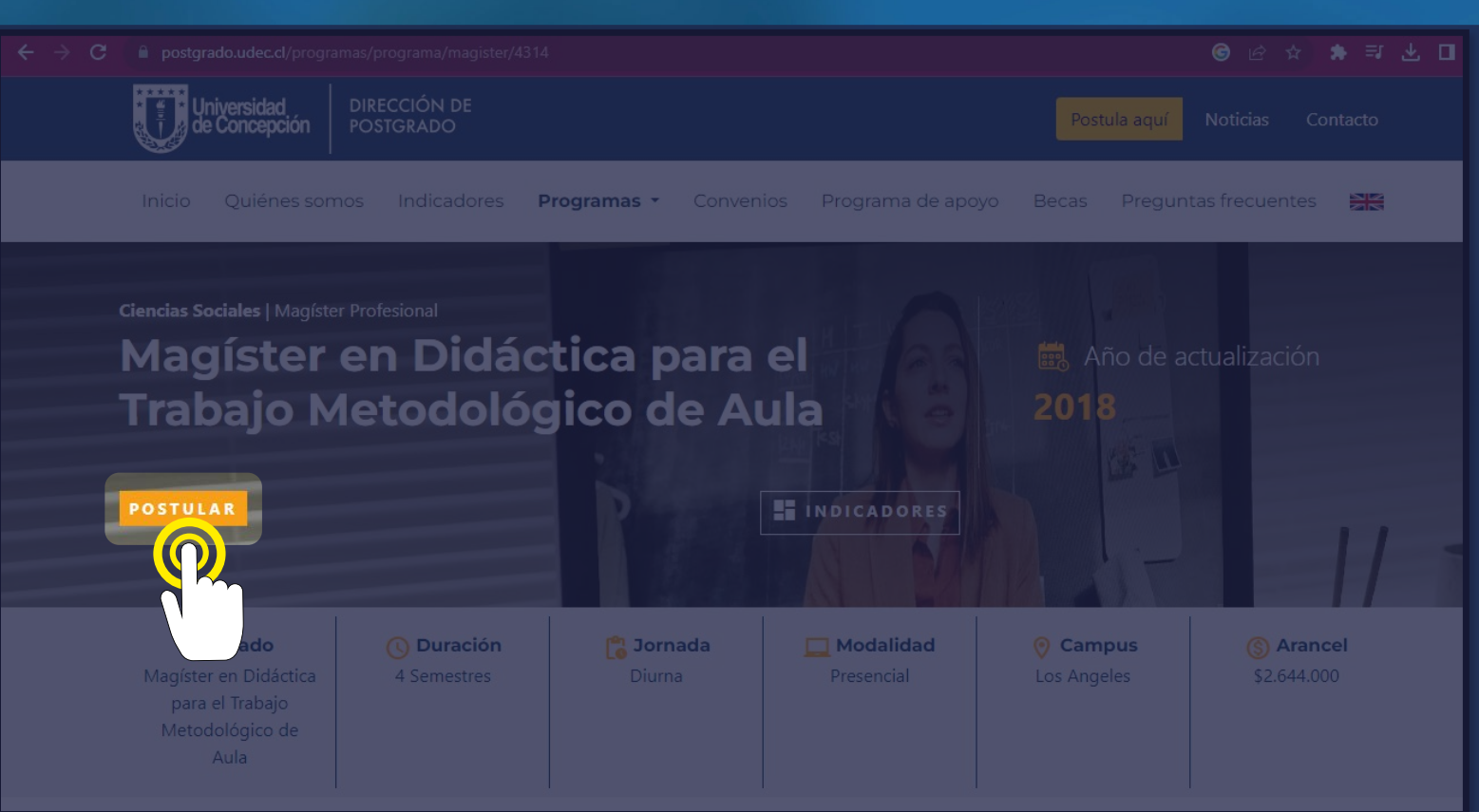

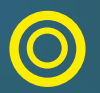

Se desplegará la página oficial del Magíster en Didáctica para el Trabajo Metodológico de Aula. Pincha a continuación **Postular.**

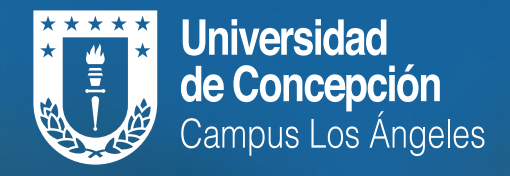

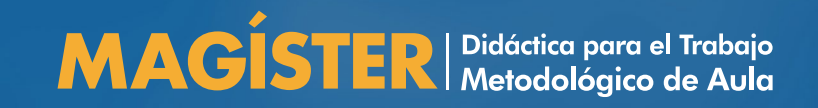

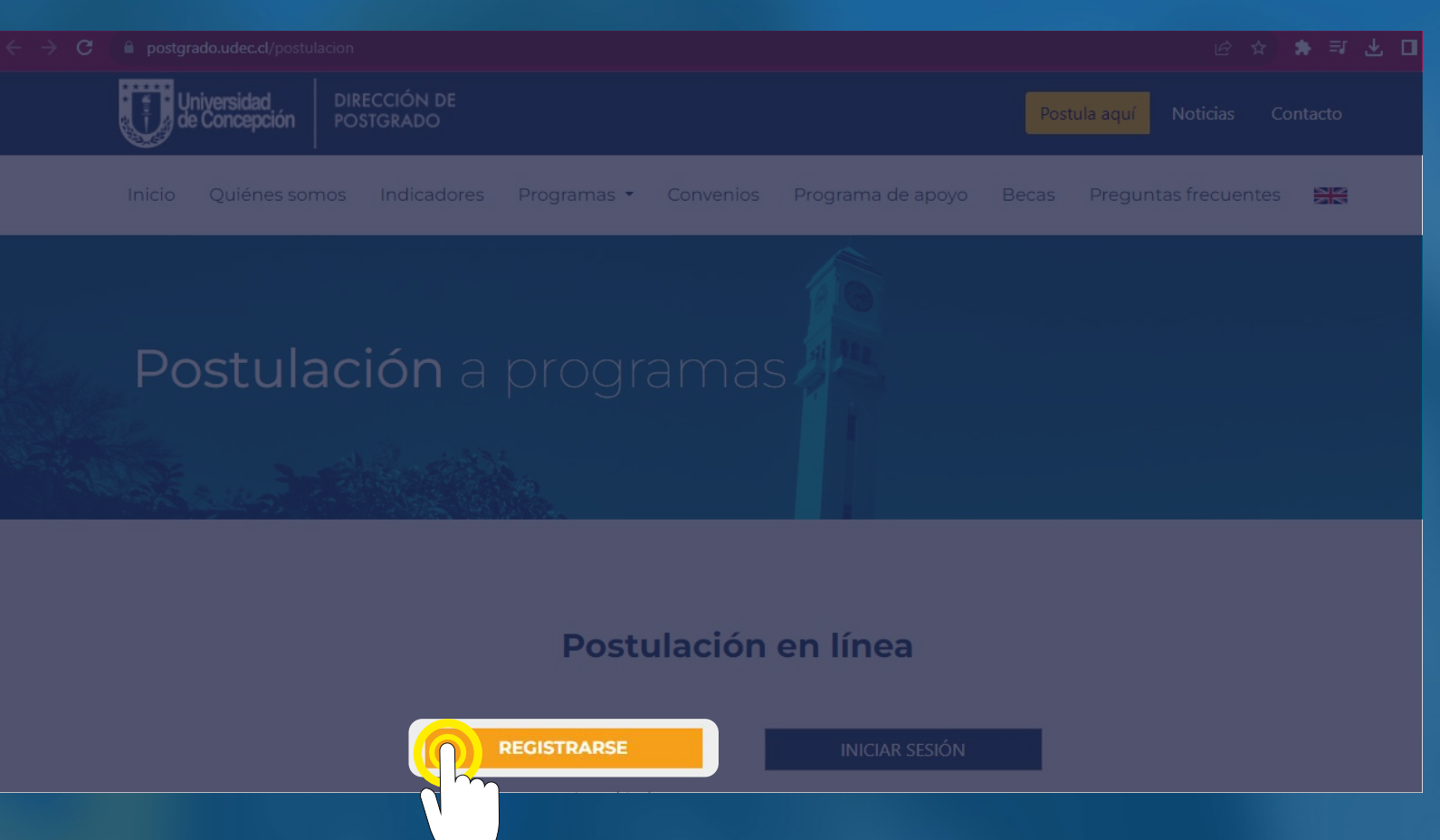

A continuación, deberás pinchar **registrarse.**

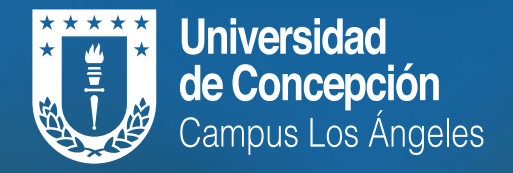

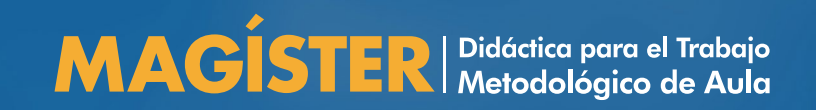

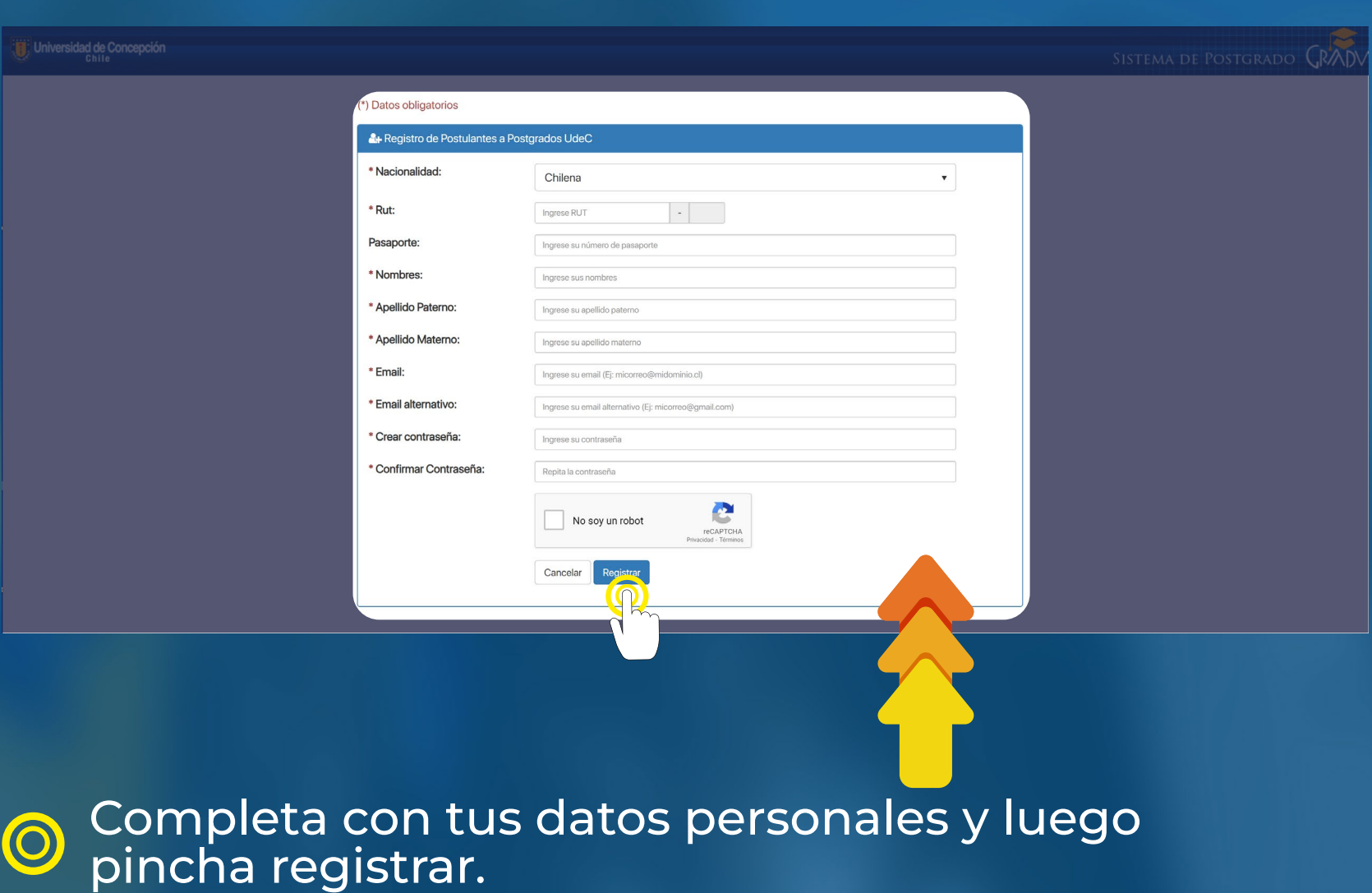

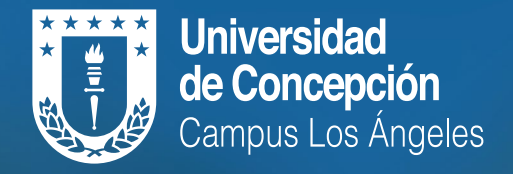

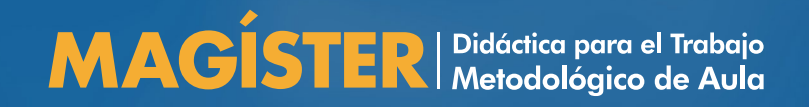

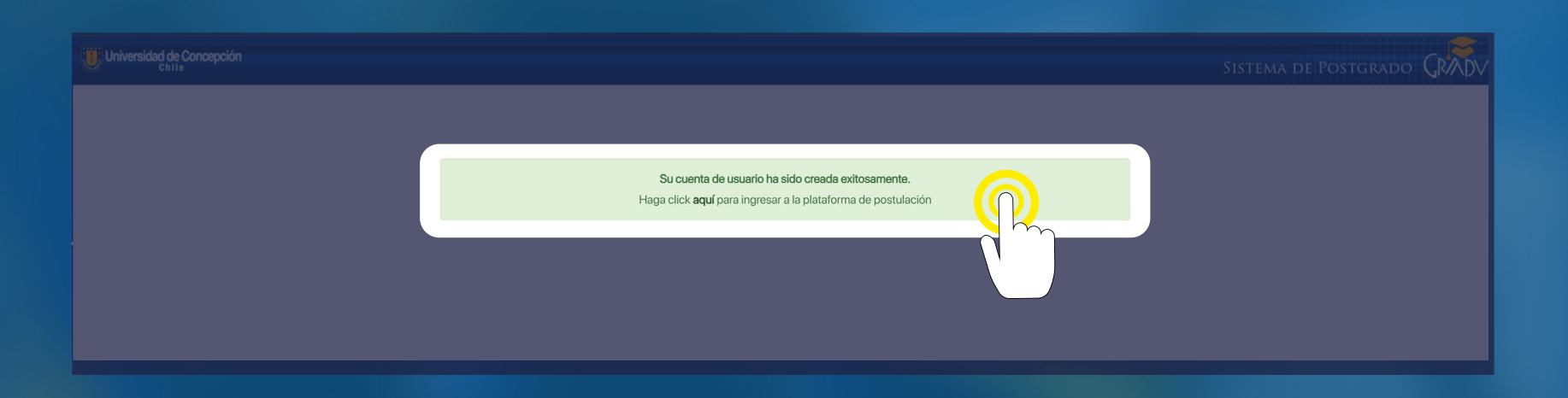

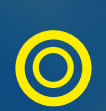

Una vez ingresados los datos, quedarás registrado y aparecerá la siguiente frase **"Su cuenta de usuario ha sido creada exitosamente"**. Pinche para iniciar el proceso de postulación al programa de Magíster.

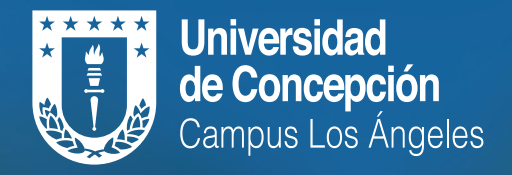

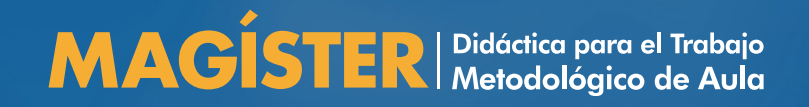

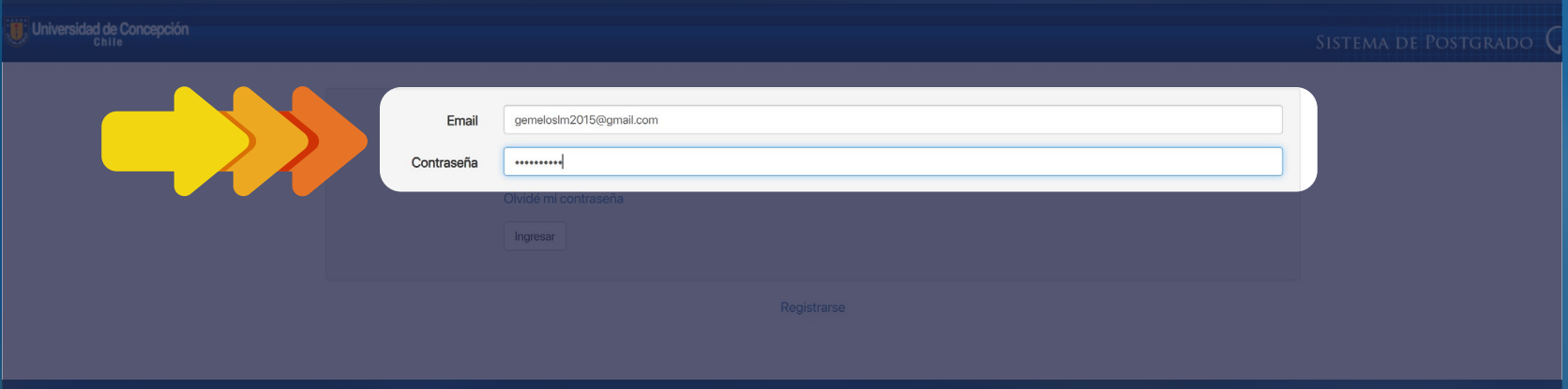

También puedes volver a reingresar con tu correo y  $\bigcirc$ contraseña creada en el registro.

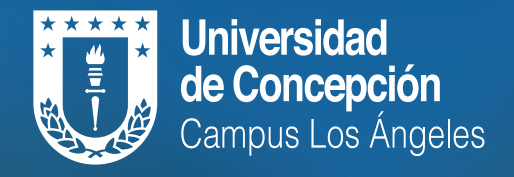

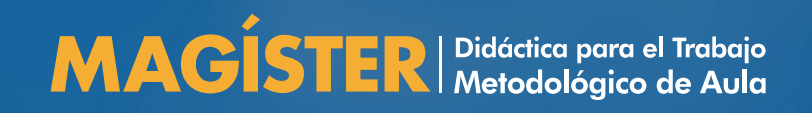

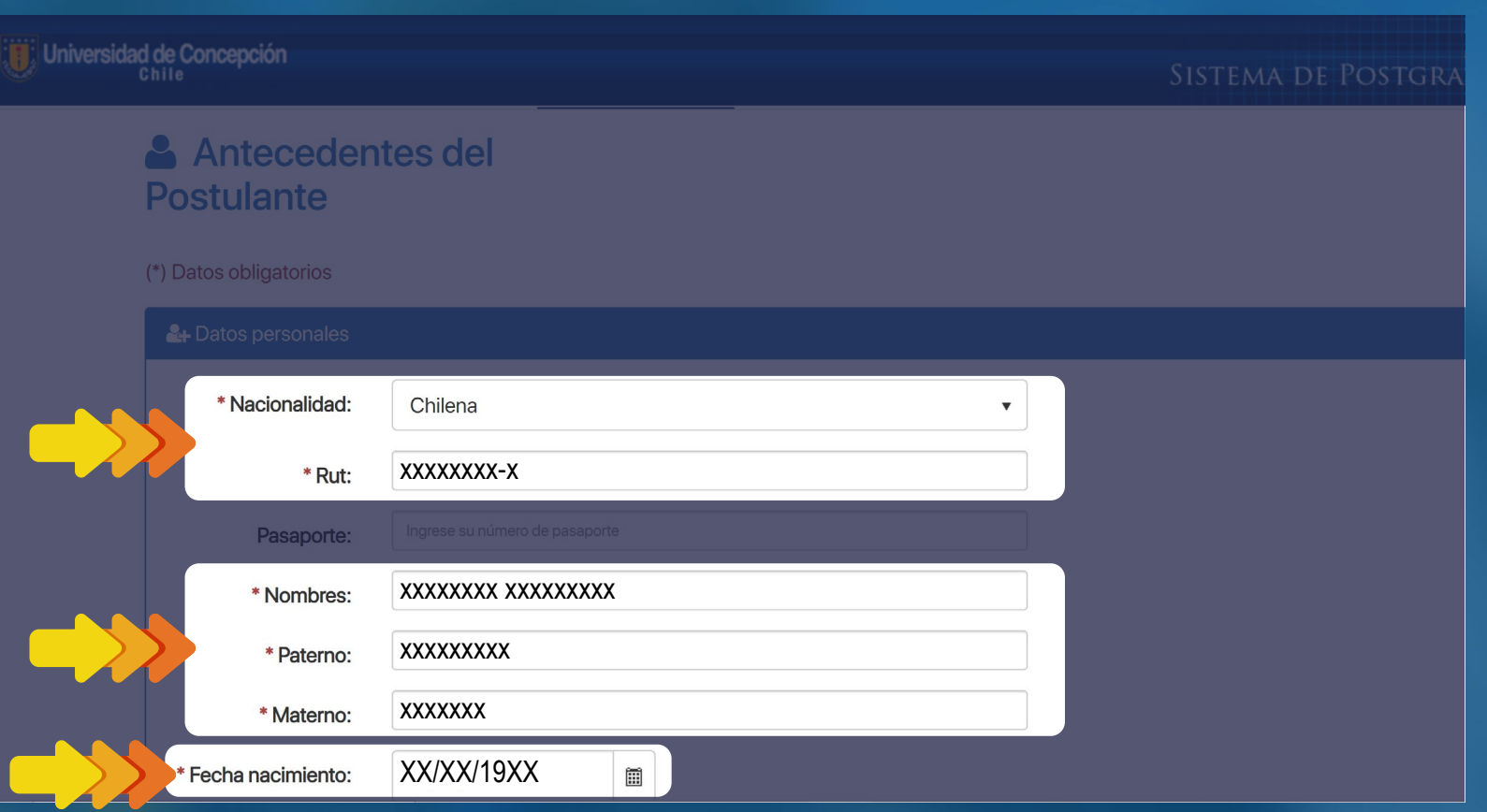

Se desplegará una página que solicita diversos antecedentes del postulante. Registra a continuación tus datos personales, **con especial atención en aquellos que están con asterisco**, dado que son obligatorios.

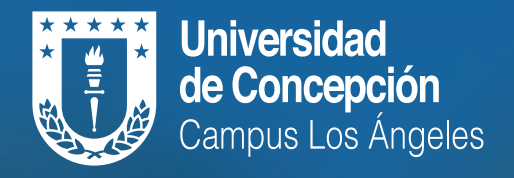

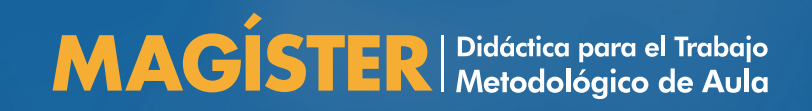

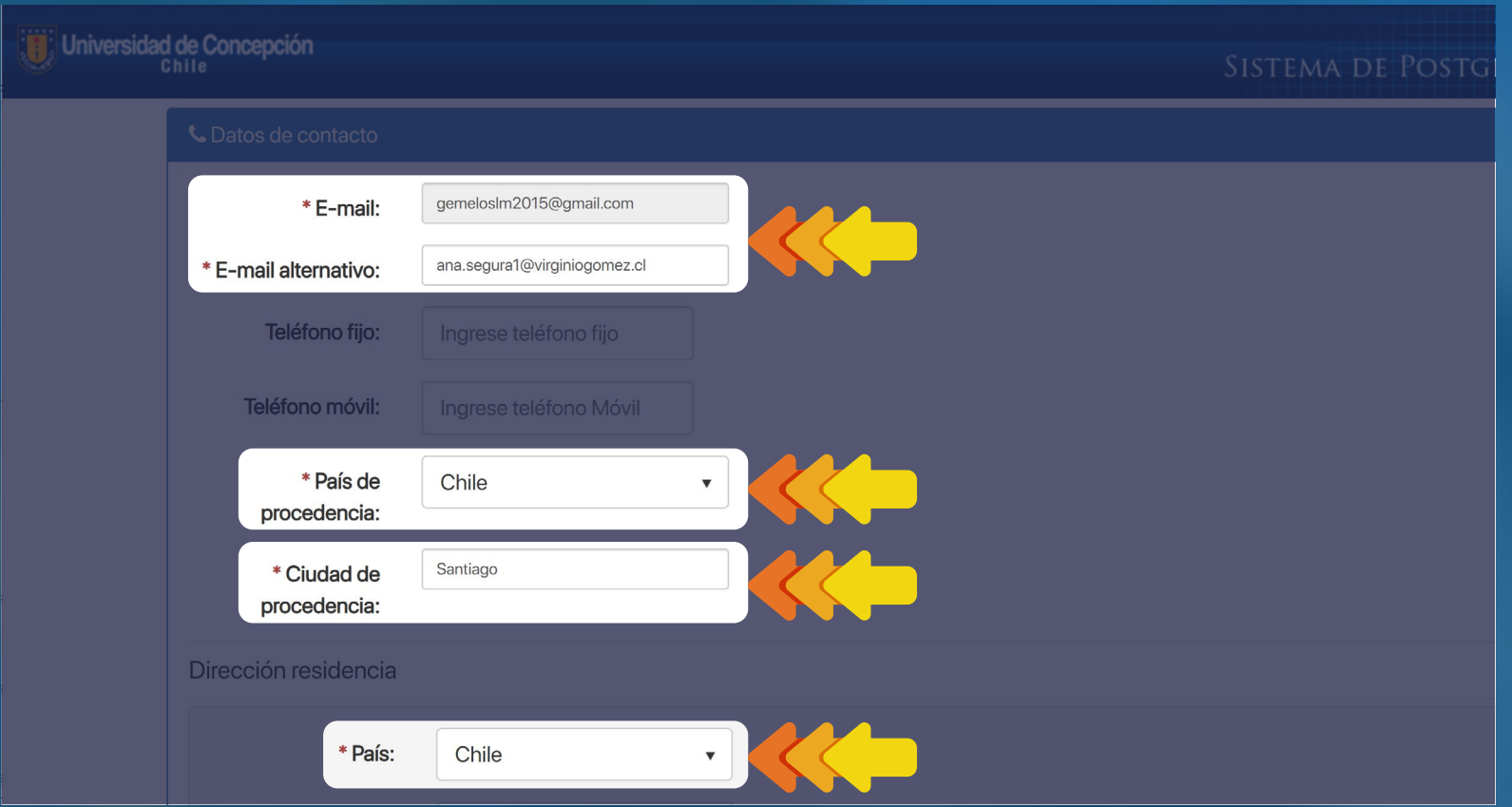

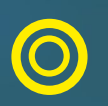

Registra a continuación los datos personales, **con especial atención en aquellos que están con asterisco**, dado que son obligatorios.

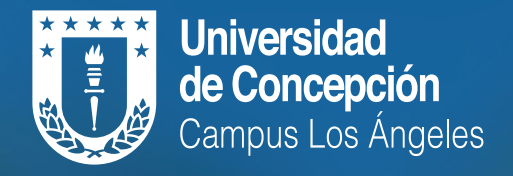

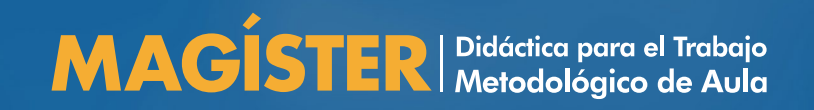

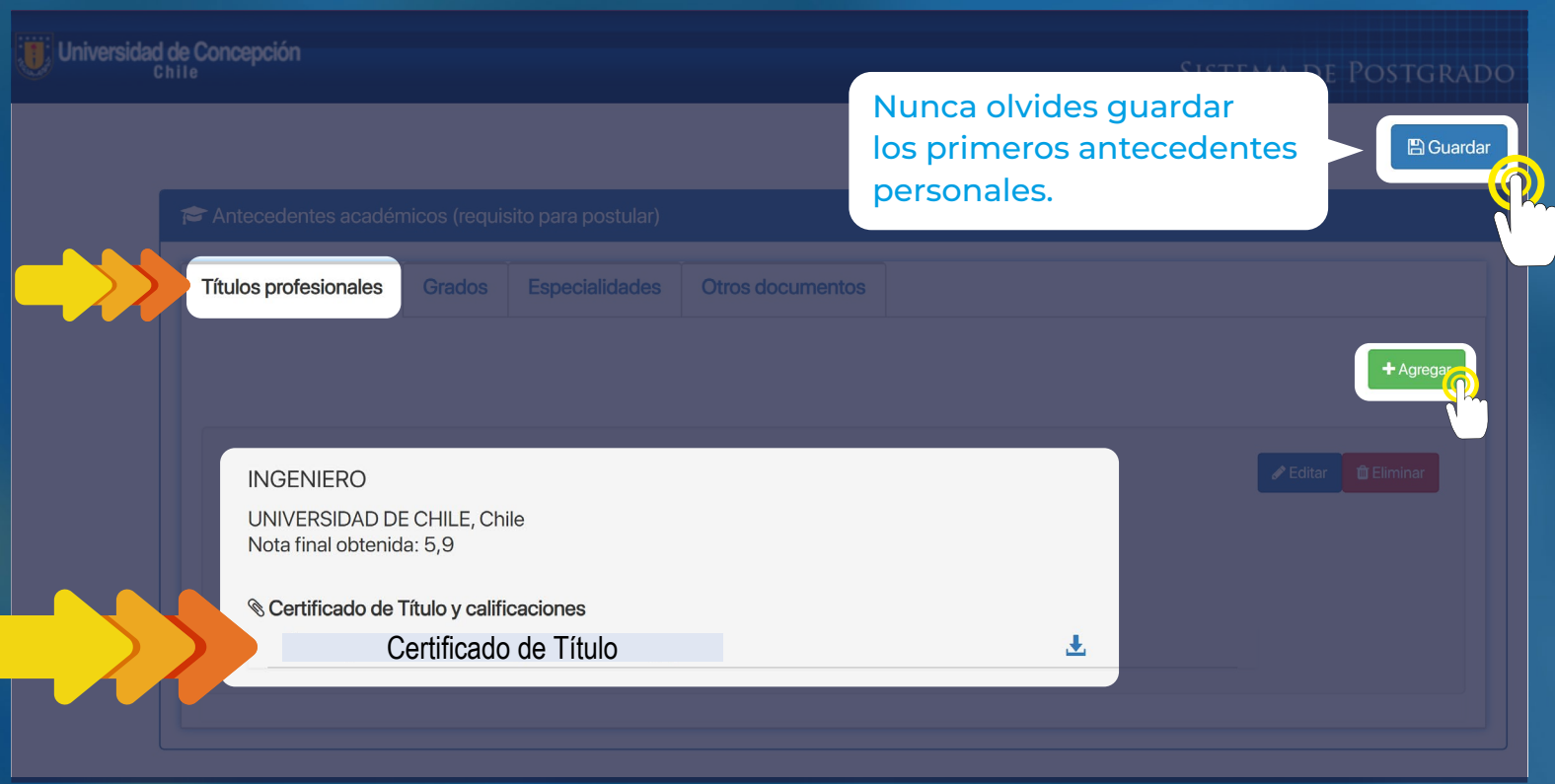

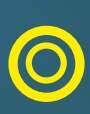

En los antecedentes académicos debes pinchar el botón **verde** para agregar tus títulos profesionales, grados, especialidades u otros documentos. No olvides subir los certificados que se solicitan.

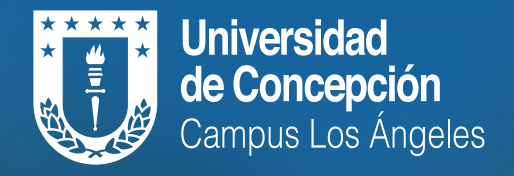

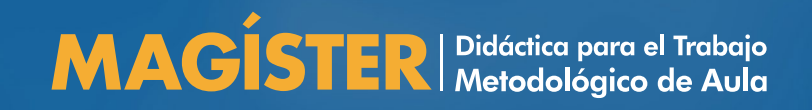

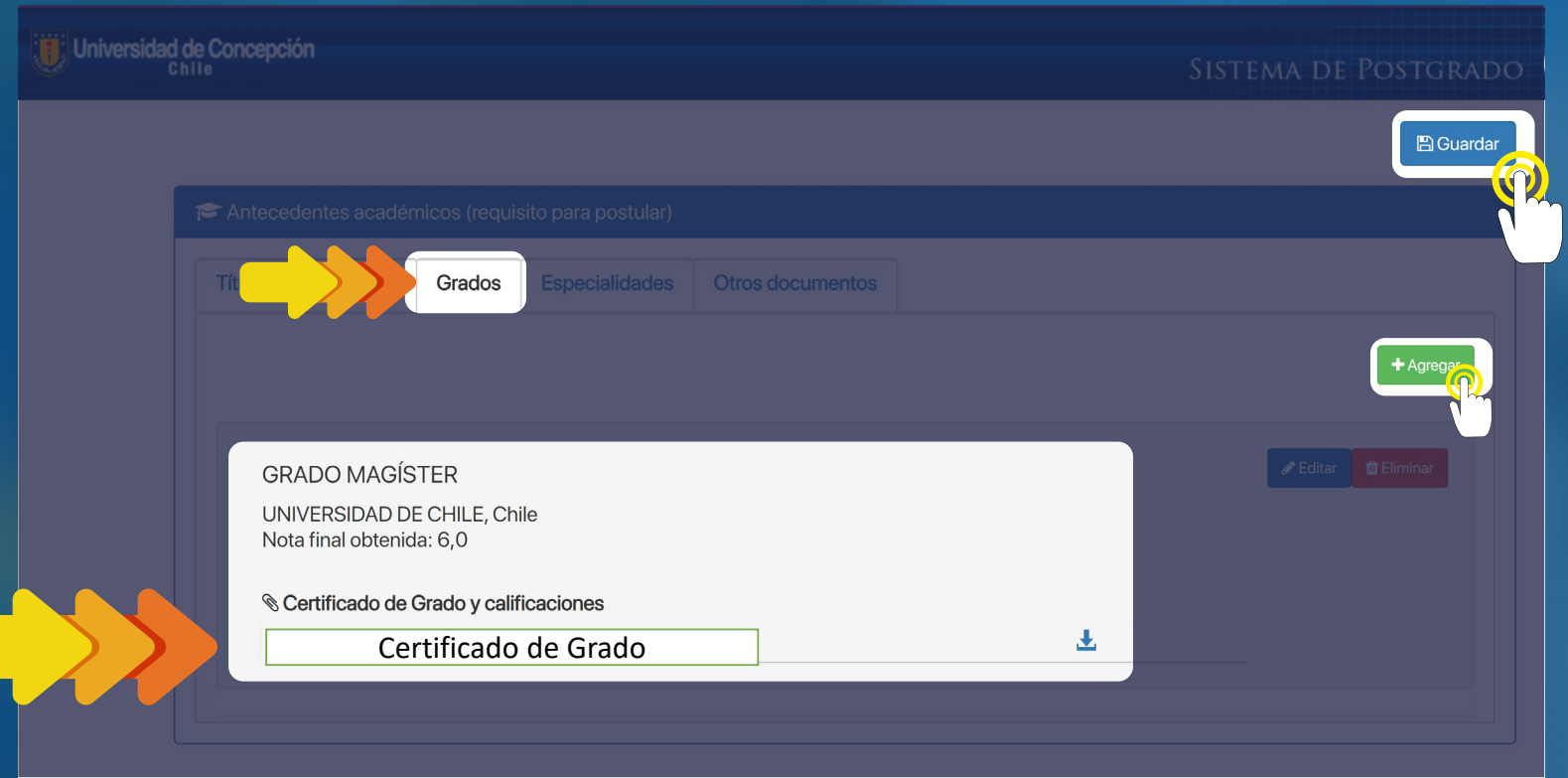

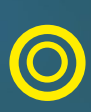

En los antecedentes académicos debes pinchar el botón **verde** para agregar tus títulos profesionales, grados, especialidades u otros documentos. No olvides subir los certificados que se solicitan.

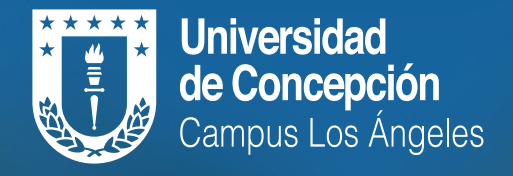

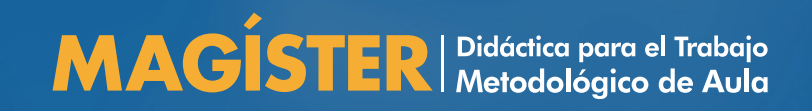

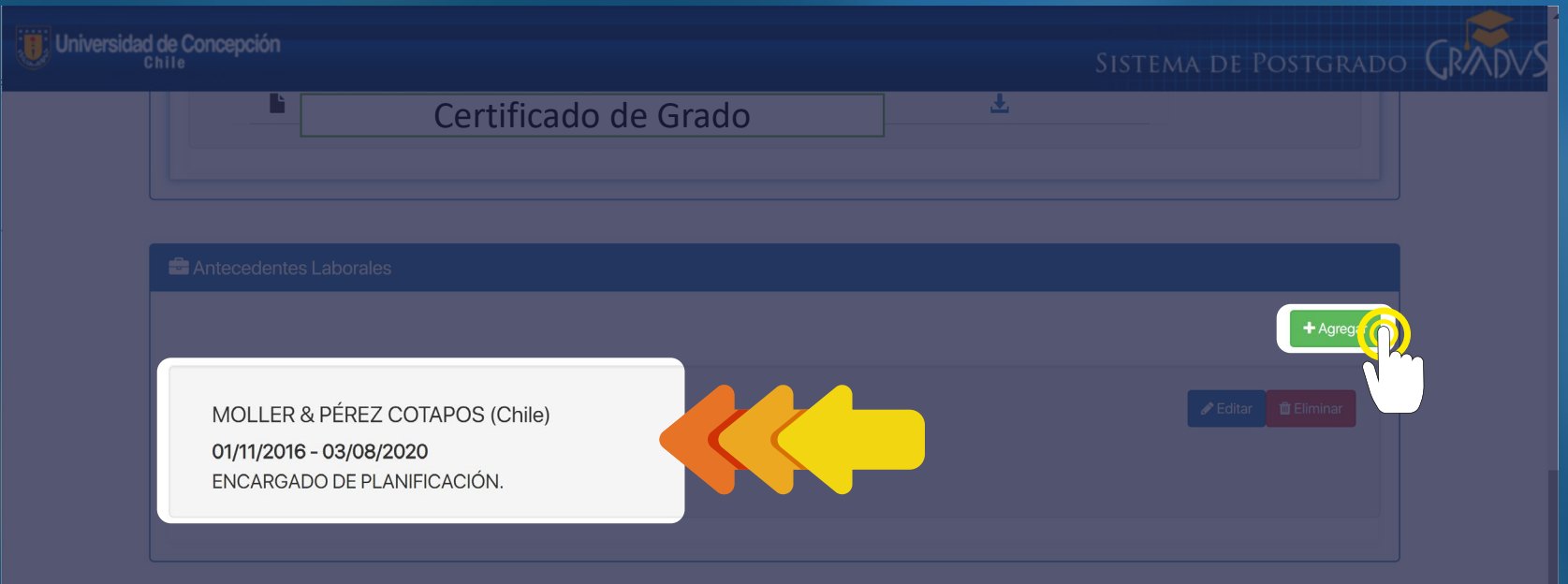

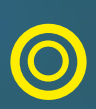

En los antecedentes laborales debes pinchar el botón verde para agregar las instituciones o establecimientos educacionales donde te desempeñaste laboralmente. Puedes agregar según sea necesario, pinchando el botón verde.

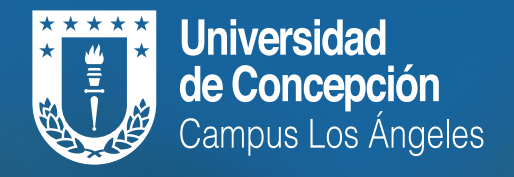

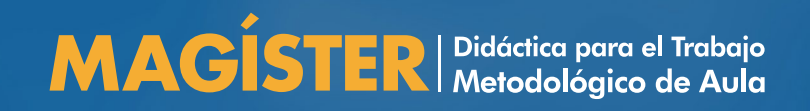

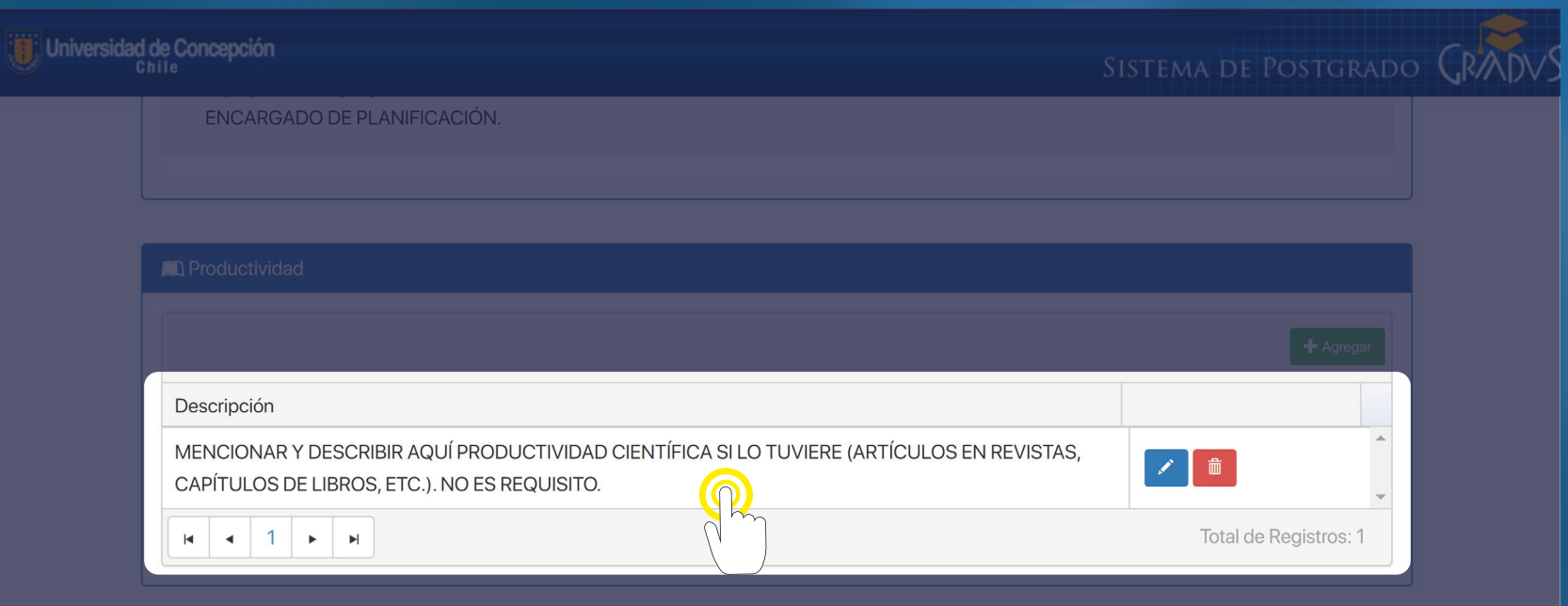

En el apartado productividad, debes mencionar y describir brevemente si posees artículos de revistas, capítulos de libros u otras publicaciones. **Este punto no es obligatorio.**

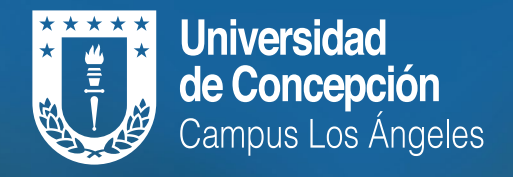

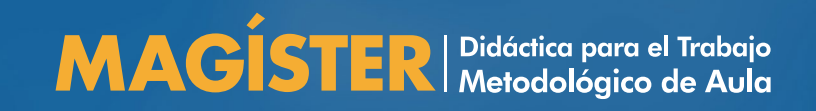

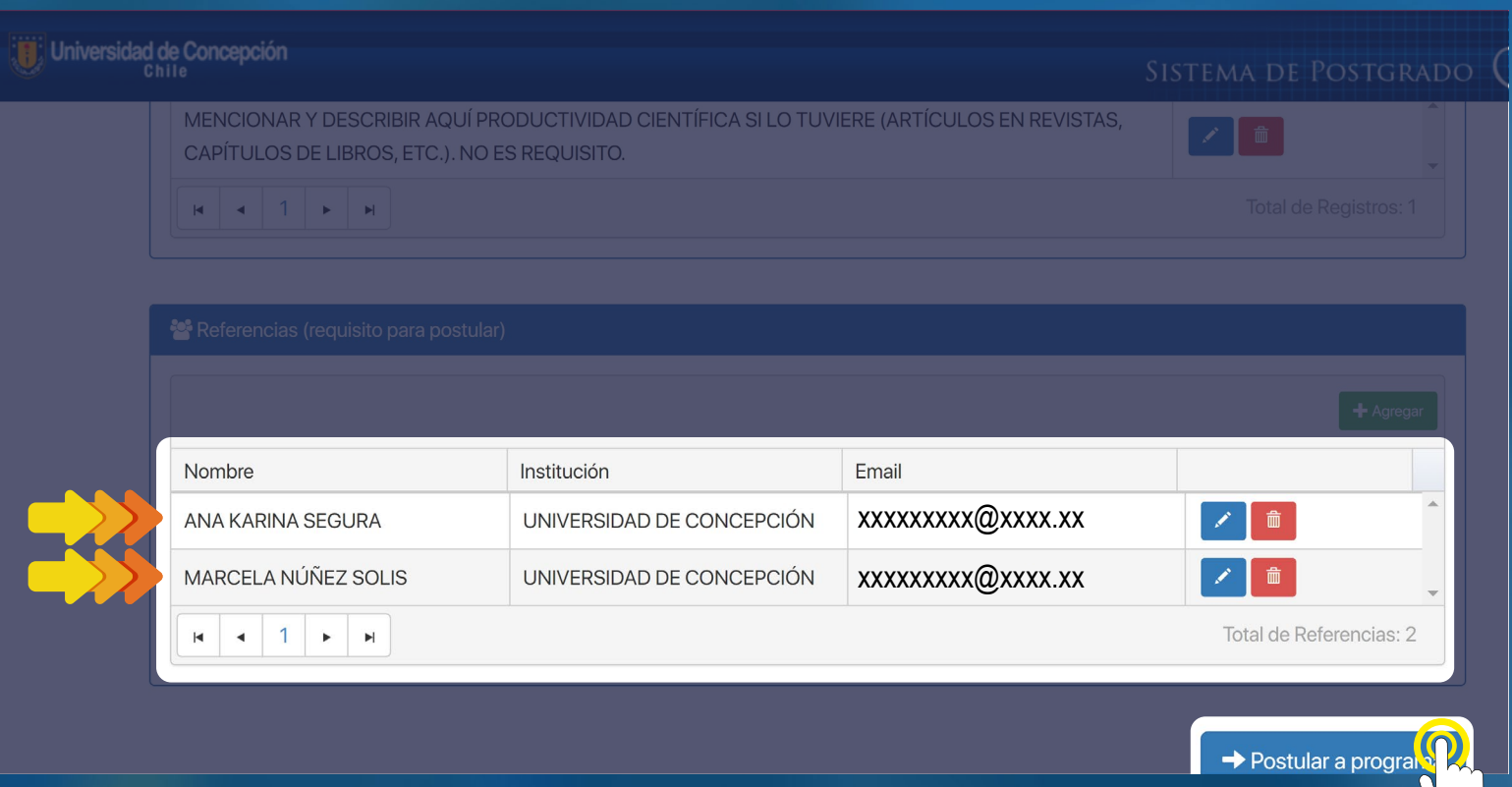

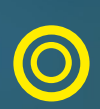

Finalmente es **obligatorio incorporar dos referencias,** es decir, redactar el nombre, institución y correo electrónico de las personas que pueden entregar información y antecedentes relevantes del postulante al programa de Magíster. Una vez completadas las referencias debe **pinchar el botón azul postular al programa,** donde se desplegará la siguiente página de postulación.

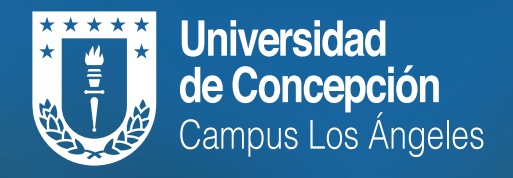

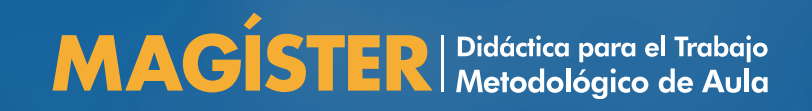

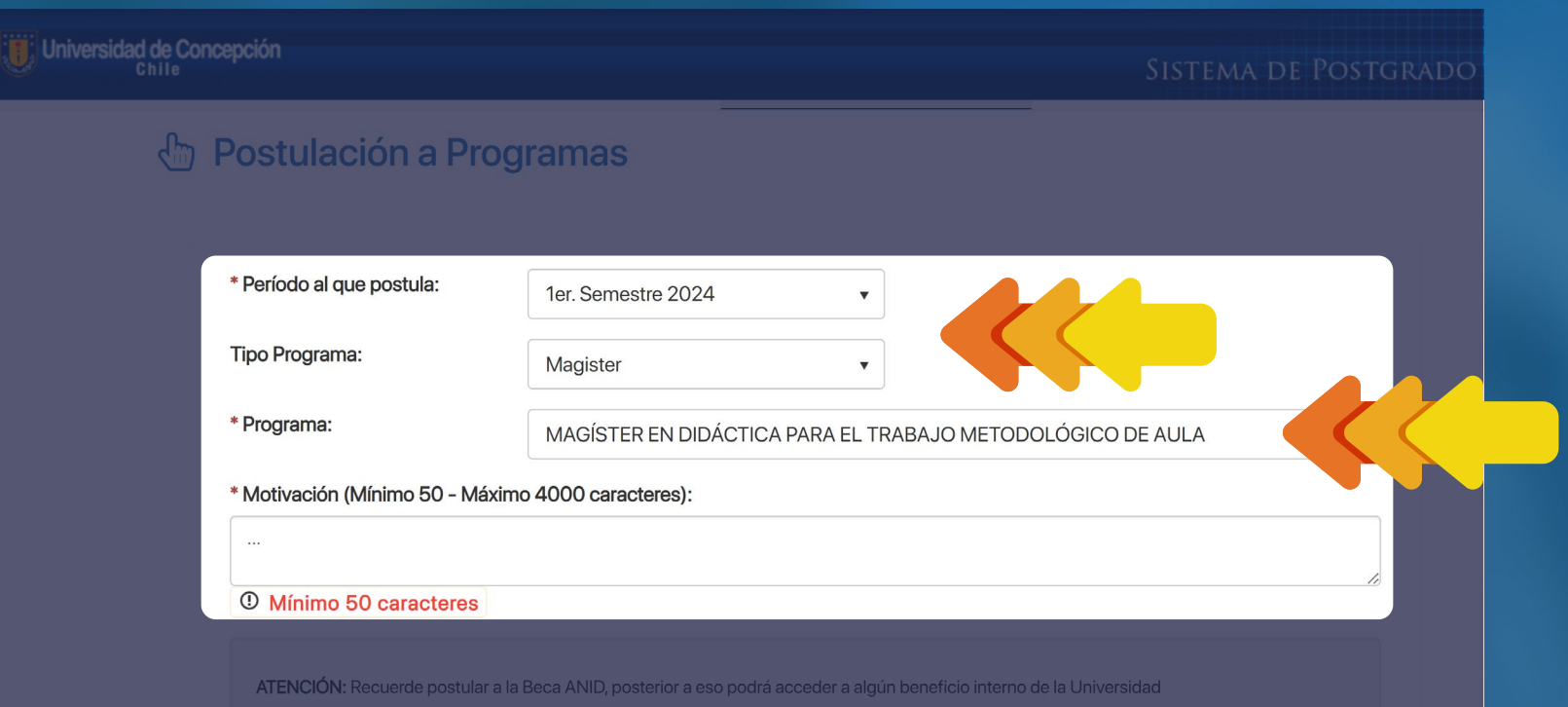

En esta segunda página deberás seleccionar el 1er semestre 2024, luego seleccionar el programa Magíster y por último seleccionar el programa **MAGÍSTER EN DIDÁCTICA PARA EL TRABAJO METODOLÓGICO DE AULA.**

El paso final del proceso de postulación al Magíster es escribir las motivaciones por ingresar al programa, con un mínimo de 50 palabras y un máximo de 4000. Una vez realizado este proceso debes pinchar y guardar.

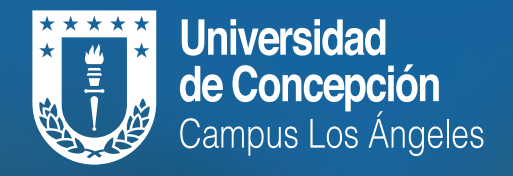

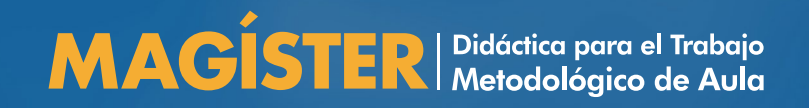

## Cuando finalices la postulación te aparecerá en pantalla lo siguiente:

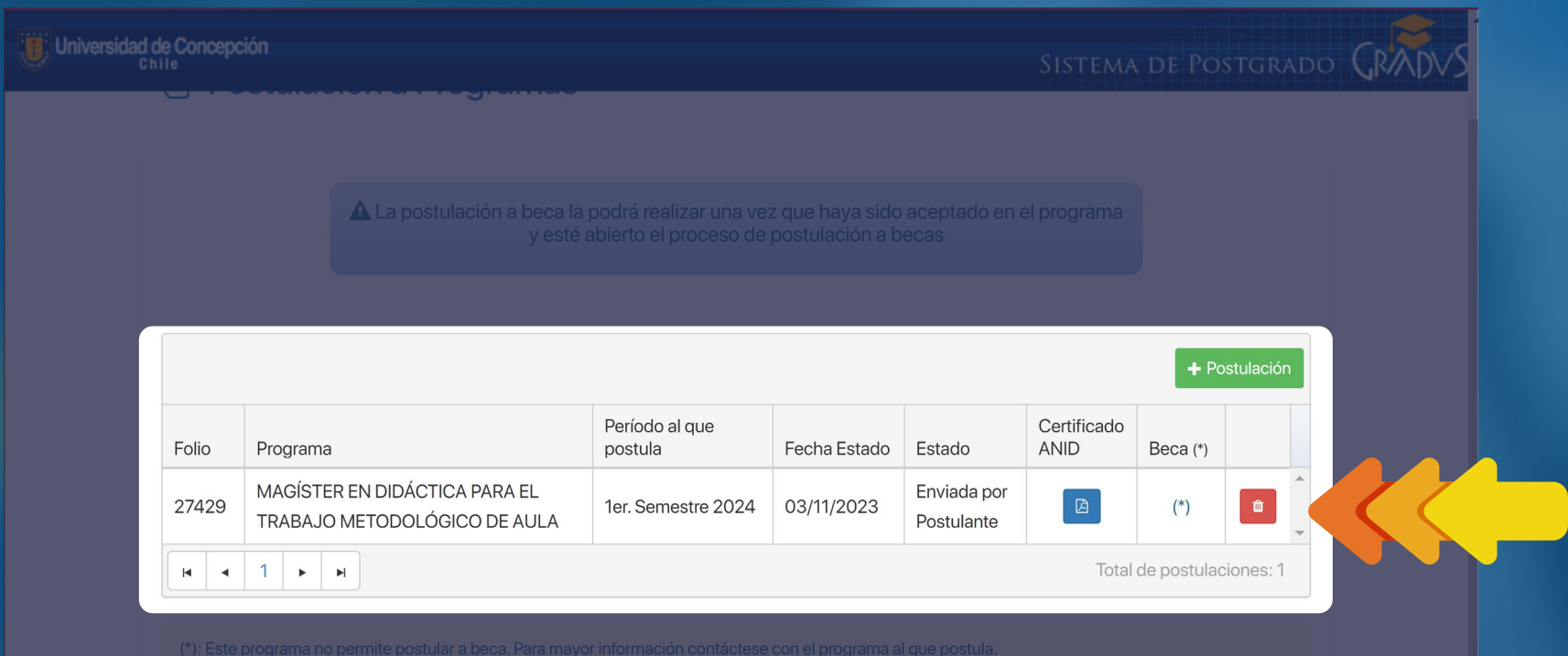

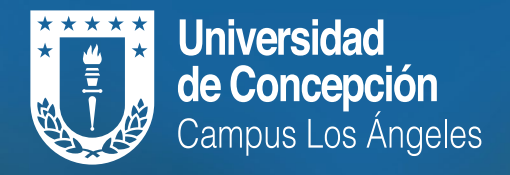

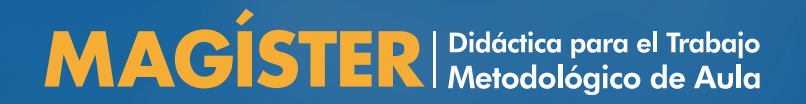

*[magisterendidacticaudec](https://www.instagram.com/magisterendidacticaudec/)*

*[Magíster en didáctica udec](https://www.facebook.com/profile.php?id=100082907247706)*

*<http://mdtma.udec.cl/>*